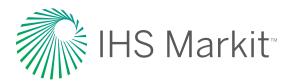

# ENERGY

# New Features Now Available in AccuMap AccuMap offers the following enhancements

- Historical Land Sales module
- Canadian Frac Module
- Mouse-driven navigation
- Microsoft look/feel with ribbons, quick access toolbars and dialogs that can float or be docked
- Multiple windows/maps opened at once
- Configure units for general data/production data
- Multiple inspect of layers
- Ability to save query terms
- Save contours as layers
- Edit contours by adding control points
- Include/exclude wells from your contour with a single mouse click
- Post more data to your map, and manually adjust posted well locations
- Customize each posting slot (by color, text, units, and placement to the well's bottom hole or surface hole)
- Easy access layer control, with single click visibility (Layer Legend vs. Map Features)
- Customization, including transparency and visibility cutoffs for all layers
- User created annotation layers
- Favorite views
- Connection to web map service (WMS)
- Well Profile Viewer—2D view of the wellbore including digital logs, raster logs, tops & completions

- Add user completions and anchored labels in Well Profile Viewer
- Spatial view added to the Well Profile Viewer
- Ability to inspect the wellbore in the spatial view of the Well Profile Viewer
- Gas Material Balance
- Print legends for each map layer, allowing customization of final print out
- Add company logo to printed maps and save print layout templates
- Shapefile export for wells, pipelines and land
- ASCII3 and ASCII4 exports for GeoGraphix
- Import DXF files and export contours and user layers to DXF
- Quick search on well license number
- Create user defined formations
- Create LAS files directly from the Core Analysis to use in other programs
- Import proprietary directional survey (.LAS or .CSV)
- 3D wellbore viewer; including ability to display the digital gamma ray curve for each well
- Selection of shapes and border colors for bubble mapping
- Drilling Rig Activity module
- Launch to Formation Finder

| I am a Geologist      | What new features will interest me?                                                                                                  |                                                                                                    |
|-----------------------|----------------------------------------------------------------------------------------------------|----------------------------------------------------------------------------------------------------|
|                       | <ul><li>Create user defined formations</li><li>Create LAS files directly from the Core Analysis</li></ul>                            | - Ability to inspect the wellbore in the                                                                                                 |
|                       |                                                                                                    | spatial view of the Well Profile Viewer                                                                                                  |
|                       | to use in other programs                                                                                                    | User created annotation layers                                                                                                    |
|                       | <ul> <li>Edit contours by adding control points and save<br/>the contours as layers</li> </ul>                                       | <ul> <li>Configuration of units for general data/<br/>production data</li> </ul>                                                         |
|                       | <ul> <li>Include/exclude wells with a single mouse click</li> </ul>                                                                  | - Import proprietary directional survey (.LAS or .CS)                                                                                    |
|                       | <ul> <li>Well profile viewer—2D view of the wellbore<br/>including digital logs, raster logs, tops and</li> </ul>                    | <ul> <li>3D wellbore viewer; including ability to display<br/>the digital gamma ray curve for each well</li> </ul>                       |
|                       | completions <ul> <li>Add user completions and anchored labels in</li> <li>Well Profile Viewer</li> </ul>                             | <ul> <li>Selection of shapes and border colors for<br/>bubble mapping</li> </ul>                                                         |
|                       |                                                                                                    | <ul> <li>Drilling Rig Activity module</li> </ul>                                                                                         |
|                       | <ul> <li>Spatial view added to the Well Profile Viewer</li> </ul>                                                                    | <ul> <li>Import DXF and export contours and<br/>user layers to DXF</li> </ul>                                                            |
| I am an Engineer      | What new features will interest me?                                                                                                  |                                                                                                    |
|                       | <ul> <li>Well profile viewer—2D view of the<br/>wellbore including digital logs, raster logs,<br/>tops and completions</li> </ul>    | <ul> <li>Customize each posting slot (by color, text,<br/>units, and placement to the well's bottom<br/>hole or surface hole)</li> </ul> |
|                       | <ul> <li>3D wellbore viewer; including ability to display<br/>the digital gamma ray curve for each well</li> </ul>                   | <ul> <li>User defined time slice for bubble mapping</li> </ul>                                                                           |
|                       |                                                                                                    | <ul> <li>Selection of shapes and border colors</li> </ul>                                                                                |
|                       | <ul> <li>Configuration of units for general data /<br/>production data</li> </ul>                                                    | for bubble mapping                                                                                                    |
|                       | <ul> <li>Post more data to your map, and manually adjust posted well locations</li> </ul>                                            | <ul> <li>Harmony export</li> </ul>                                                                                                    |
|                       |                                                                                                    | <ul> <li>Launch to Formation Finder</li> </ul>                                                                                           |
|                       |                                                                                                    | <ul> <li>Drilling Rig Activity module</li> </ul>                                                                                         |
|                       |                                                                                                    | <ul> <li>Canadian Frac module</li> </ul>                                                                                                 |
| I am a Landman or     | What new features will interest me?                                                                                                  |                                                                                                    |
| Land Administrator    | - Multi – Inspect (land and wells at the same time)                                                                                  | <ul> <li>Ability to save queries</li> </ul>                                                                                              |
|                       | <ul> <li>Transparency for land parcels</li> </ul>                                                                                    | <ul> <li>Land summary card</li> </ul>                                                                                                    |
|                       | <ul> <li>More fill options (e.g. cross hatching, checkered pattern) for land parcels</li> <li>Historical Land Sale module</li> </ul> | <ul> <li>Launch to Formation Finder</li> </ul>                                                                                           |
|                       |                                                                                                    | - No indexing or restart required for Shapefiles                                                                                         |
|                       |                                                                                                    | <ul> <li>User created annotation layers</li> </ul>                                                                                       |
| I am an Accountant or | What new features will interest me?                                                                                                  |                                                                                                    |
| Production Accountant | <ul> <li>Quick search – Look up a well, well license,<br/>facility etc. without having to open<br/>or create a map</li> </ul>        | <ul> <li>Right click on production in the data<br/>card to copy to clipboard or send to Excel</li> </ul>                                 |
|                       |                                                                                                    | - User-defined Excel exports                                                                                                    |
|                       | For more information www.ihsmarkit.com                                                                                               |                                                                                                    |

#### CUSTOMER CARE AMERICAS

T +1 800 447 2273 +1 303 858 6187 (Outside US/Canada)

## CUSTOMER CARE EUROPE,

- MIDDLE EAST, AFRICA
- **T** +44 1344 328 300

### CUSTOMER CARE ASIA PACIFIC

**T** +604 291 3600

# About IHS Markit

IHS Markit (Nasdaq: INFO) is a world leader in critical information, analytics and solutions for the major industries and markets that drive economies worldwide. The company delivers next-generation information, analytics and solutions to customers in business, finance and government, improving their operational efficiency and providing deep insights that lead to well-informed, confident decisions. IHS Markit has more than 50,000 key business and government customers, including 85 percent of the Fortune Global 500 and the world's leading financial institutions. Headquartered in London, IHS Markit is committed to sustainable, profitable growth.